# PACSystems\* RX3i IC695PNC001-AJ

GFK-2573K February 2015

### PROFINET Controller Module

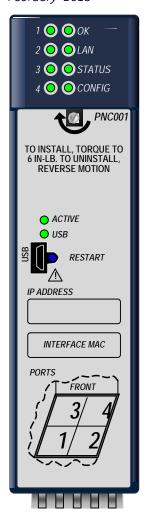

The PACSystems\* RX3i PROFINET Controller (PNC) module, IC695PNC001, connects a PACSystems RX3i controller to a high-speed PROFINET local area network. It enables the RX3i controller to communicate with I/O-Devices on the LAN. The PNC provides all the functions, services, and protocols required for certification as a PROFINET I/O Version 2.2 I/O Controller, running at both 100 Mbps and 1 Gbps.

The PNC supports 10/100/1000 Mbps Copper, 100/1000 Mbps Multi-mode Fiber, and 100/1000 Mbps Single-mode Fiber. The LAN can include media interfaces of more than one type. PROFINET communications on the LAN require 100 and 1000 Mbps link speed. 10 Mbps cannot be used for PROFINET communications. However, 10 Mbps can be used for other types of Ethernet traffic such as ping and telnet.

Features of the RX3i PNC include:

- Full programming and configuration services for the PROFINET Controller, VersaMax PROFINET Scanner and third-party I/O-Devices using Proficy\* Machine Edition.
- Firmware upgrades using the WinLoader software utility.
- Built-in Command Line Interface function that provides direct monitoring and partial configuration via the micro USB port or using telnet.

**Note:** The USB port is for system setup and diagnostics only. It is not intended for permanent connection.

- Support for star, ring, and daisy-chain/line network topologies.
- Four switched Ethernet ports two 8-conductor RJ-45 shielded twisted pair 10/100/1000 Mbps copper interfaces and two Small Form-factor Pluggable (SFP) cages for user-supplied SFP devices.
- Internal clock synchronized with the RX3i CPU for time-stamped diagnostics entries.
- Restart pushbutton to manually restart the PNC without power cycling the system.
- LEDs: OK, LAN, STATUS, CONFIG, ACTIVE, USB, and four Port LEDs.
- Compliant with EU RoHS Directive using the following exemptions identified in the Annex: 7c-I and 7c-III.

### Ordering Information

| IC695PNC001 | PACSystems RX3i PROFINET Controller Module 10/100/1000, 4 Ports - 2 SFP connections, 2 Copper                                                                              |
|-------------|----------------------------------------------------------------------------------------------------|
| IC200PNS001 | VersaMax PROFINET Scanner, 10/100, 2 Ports, Copper                                                                                                    |
| IC200PNS002 | VersaMax PROFINET Scanner, 10/100, 2 Ports, Multimode Fiber                                                                                                    |
| IC695PNS001 | PACSystems RX3i PROFINET Scanner Module 10/100/1000 with four Ports (two SFP connections, two Copper) - Includes a blank SD card, two mounting screws and a USB port cover |
| IC695SPC100 | RX3i 10/100/1000base-TX (CAT5 100m) SFP                                                                                                    |
| IC695SPF002 | RX3i 100Base-FX (fiber 2 km) SFP                                                                                                    |
| IC695SPF550 | RX3i 1000Base-SX (fiber 550 m) SFP (MMF)                                                                                                    |
| IC695SPF010 | RX3i 1000Base-LX (fiber 10 km) SFP (Single mode fiber - SMF)                                                                                                    |

<sup>© 2015</sup> General Electric Company. All Rights Reserved.

<sup>\*</sup> Indicates a trademark of General Electric Company and/or its subsidiaries. All other trademarks are the property of their respective owners.

# **PNC Specifications**

| PROFINET Support  PROFINET Version 2.2 General Class A I/O-Controller.  Redundantly controlled operation conforms to PROFINET V2.3 Type System Redundancy.  RX3i CPU Compatibility  CPU315 or CPU320, with firmware version 7.0 or higher                                              | S-2     |
|----------------------------------------------------------------------------------------------------|---------|
| RX3i CPU Compatibility CPU315 or CPU320, with firmware version 7.0 or higher                                                                                                    |         |
|                                                                                                    |         |
|                                                                                                    |         |
| CPE305/CPE310 with firmware version 7.10 or higher                                                                                                    | _       |
| Simplex or redundantly-controlled PROFINET I/O requires CRU320 re<br>8.40 or higher.                                                                                                    | elease  |
| Power Requirements  3.3 V: 0.5 A with no SFP devices installed 1.2 A maximum (two SFP devices installed, 0.35 A per SFP                                                                                                    | device) |
| 5 V: 1.5 A maximum                                                                                                    |         |
| Operating Temperature Range  0 to 60°C maximum surrounding air temperature without a fan. A lo maximum temperature may be required depending on PNC location SFP population. Refer to the section, Operating Range for Air Tempe GFK-2571, PACSystems RX3i PROFINET Controller Manual. | n and   |
| Number of Port Connectors  Two RJ-45 and two SFP Cages (SFP devices not included, available separately)                                                                                                    |         |
| Micro USB Connector  One, for communication with a computer using Command Line Inte                                                                                                    | erface. |
| LAN  IEEE 802.2 Logical Link Control Class I  IEEE 802.3 CSMA/CD Medium Access Control 10/100/1000 Mbps                                                                                                    |         |
| Maximum I/O Memory         128 Kbytes of combined input/output memory per PROFINET Control                                                                                                    | oller   |
| CPU Status Bits 32                                                                                                    |         |
| PROFINET I/O Device Data Update Rates on the PROFINET LAN  Configurable: 1 ms, 2 ms, 4 ms, 8 ms, 16 ms, 32 ms, 64 ms, 128 ms, and 512 ms                                                                                                    | 256 ms  |
| Number of IP addresses One                                                                                                    |         |
| Number of MAC Addresses Five. One per external port and one internal.                                                                                                    |         |
| System Maximum Limits                                                                                                    |         |
| PNCs per RX3i CPU Four. Must be located in main rack. Cannot be located in a remote r                                                                                                    | node.   |
| I/O-Devices per I/O-Controller  128 per PROFINET Controller (Configured as an MRP Manager, the Plimited to managing no more than 63 MRP Clients).                                                                                                    | NC is   |
| I/O-Devices per Network 255 per network, spread across up to 8 IO-Controllers                                                                                                    |         |
| I/O-Devices per RX3i CPU 255 per RX3i CPU, spread across up to 4 PROFINET Controllers                                                                                                    |         |
| I/O-Controllers per network 8                                                                                                    |         |
| Number of PROFINET Slots per device 256                                                                                                    |         |
| Number of PROFINET Subslots per slot 256                                                                                                    |         |
| Number of PROFINET Submodules per RX3i CPU 2048                                                                                                    |         |
| Programmer Limits                                                                                                    |         |
| Number of I/O-Controllers 128 (32 RX3i CPU targets × 4 IO-Controllers per RX3i CPU)                                                                                                    |         |
| Number of I/O-Devices 4080 (255 per network × 16 PROFINET networks)                                                                                                    |         |
| Total number of devices 4208 (does not include backplanes, power supplies, or I/O modules)                                                                                                    |         |
| Hot-swappable Yes                                                                                                    |         |

For product standards, general operating specifications, and installation requirements, refer to GFK-2314, PACSystems RX3i System Manual.

### References

For additional information, please refer to the manuals listed below. Manuals can be downloaded from the Support website, http://support.ge-ip.com.

GFK-2571, PACSystems RX3i PROFINET Controller Manual

GFK-2572, PACSystems RX3i PROFINET Controller Command Line Interface Manual

GFK-2721, VersaMax PROFINET Scanner User's Manual

GFK-2314, PACSystems RX3i System Manual

GFK-2222, PACSystems CPU Reference Manual

## **EMC Installation Requirements**

To meet EN 55011 and FCC Class A radiated emissions, the Control system in which the IC695PNC001 module is used shall be mounted in a metal enclosure when three or more IC695PNC001 modules are used. All surfaces of the enclosure must be adequately grounded to adjacent surfaces to provide electrical conductivity. Wiring external to the enclosure must be routed in metal conduit or the equivalent. The conduit must be mounted to the enclosure using standard procedures and hardware to ensure electrical conductivity between the enclosure and conduit.

When installing, operating, or maintaining the IC695PNC001, personnel must insure any electrostatic charge is discharged through the use of a grounded ESD strap or other means.

### **General Conditions of Safe Use**

This product is intended for use with the RX3i system. Its components are considered open equipment (having live electrical parts that may be accessible to users) and must be installed in an ultimate enclosure that is manufactured to provide safety. As a minimum, the enclosure shall provide a degree of protection against solid objects as small as 12mm (e.g. fingers). This equates to a NEMA/UL Type 1 enclosure or an IEC60529 IP20 rating providing at least a pollution degree 2 environment. For details about installing RX3i rack systems, refer to GFK-2314. If you need technical help, contact Technical Support. For phone numbers and email addresses, see the back cover of this Guide

### Installation in Hazardous Areas

The following information is for products bearing the UL marking for Hazardous Areas or ATEX marking for explosive atmospheres:

#### **CLASS 1 DIVISION 2 GROUPS ABCD**

- This equipment is an open-type device and is meant to be installed in an enclosure suitable for the environment that is only accessible with the use of a tool.
- Suitable for use in Class I, Division 2, Groups A, B, C and D Hazardous Locations, or nonhazardous locations only.

**Warning** – EXPLOSION HAZARD - SUBSTITUTION OF COMPONENTS MAY IMPAIR SUITABILITY FOR CLASS I, DIVISION 2.

**Warning** – WHEN IN HAZARDOUS LOCATIONS, TURN OFF POWER BEFORE REPLACING OR WIRING MODULES; AND

**Warning** – DO NOT CONNECT OR DISCONNECT EQUIPMENT UNLESS POWER HAS BEEN SWITCHED OFF OR THE AREA IS KNOWN TO BE NONHAZARDOUS.

**Warning** – EXPLOSION HAZARD - USB PORT IS ONLY FOR USE IN NONHAZARDOUS LOCATIONS, DO NOT USE UNLESS AREA IS KNOWN TO BE NON-HAZARDOUS.

#### ATEX Zone 2

This product must be mounted in an enclosure certified in accordance with EN60079-15 for use in Zone 2, Group IIC and rated IP54. The enclosure shall only be able to be opened with the use of a tool

# **Status Reporting**

The PNC provides 32 bits of status information to a configured location in the RX3i CPU's reference memory.

The status data consists of the Module OK bit, which indicates the health of the module itself, a status bit for each external port, and a bit that indicates the connection status of the configured devices.

All Status bits are active high. The status location may be configured in %I, %Q, %AI, %AQ, %R, %G, %T, %M or %W or I/O Variable reference memory in the RX3i CPU.

### **Status Bit Definitions**

| Bit   | Name                                  | Description                                                                                                    |
|-------|---------------------------------------|----------------------------------------------------------------------------------------------------|
| 1     | Module OK                             | Indicates the health of the PNC module.                                                                                                    |
|       |                                       | 1 indicates the module is functioning properly.                                                                                                    |
|       |                                       | 0 indicates the module is powering up or has failed.                                                                                                    |
| 2     | Port1 Link Up                         |                                                                                                    |
| 3     | Port2 Link Up                         | 1 indicates the port is connected to another device and is operating correctly.  0 indicates the port is not connected to another device or the port has an error preventing                              |
| 4     | Port3 Link Up                         | communications, or the SFP cage is empty or has an incompatible SFP device.                                                                                                    |
| 5     | Port4 Link Up                         |                                                                                                    |
| 6     | Reserved                              | Reserved. Always 0.                                                                                                    |
| 7     | Port3 SFP OK                          | Indicates the health of the SFP plugged in port 3.                                                                                                    |
|       |                                       | 1 indicates that the SFP matches configuration and is operational.                                                                                                    |
|       |                                       | 0 indicates that either the SFP does not match configuration or is not operational.                                                                                                    |
| 8     | Port4 SFP OK                          | Indicates the health of the SFP plugged in port 4.                                                                                                    |
|       |                                       | 1 indicates that the SFP matches configuration and is operational.  0 indicates that either the SFP does not match configuration or is not operational.                                                   |
| 9     | All Devices<br>Connected <sup>1</sup> | 1 indicates all configured devices are connected and communicating over PROFINET.     0 indicates no devices are configured or one or more configured devices have not established a PROFINET connection. |
| 10    | Reserved                              | Always 0.                                                                                                    |
| 11    | MRP Enabled                           | 0 indicates that MRP is not enabled.                                                                                                    |
|       |                                       | 1 indicates that MRP is enabled.                                                                                                    |
| 12    | MRP Role                              | If MRP is enabled:                                                                                                    |
|       |                                       | 0 indicates that the PNC is currently an MRP client. 1 indicates that the PNC is currently the MRP Manager.                                                                                               |
|       |                                       | If MRP is not enabled, this bit will be set to 0.                                                                                                    |
| 13    | MRP Ring Status                       | If MRP is enabled and the PNC is currently the MRM:                                                                                                    |
|       |                                       | 0 indicates that the ring is open (ring broken). 1 indicates that the ring is closed (ring complete).                                                                                                    |
|       |                                       | If MRP is not enabled or if the PNC is an MRC, this bit will be set to 0.                                                                                                    |
| 14-32 | Reserved                              | Set to 0                                                                                                    |

<sup>&</sup>lt;sup>1</sup> It is recommended that the All Devices Connected status bit be checked first to determine whether all devices belonging to the PNC are functioning. If this bit is 0, indicating that one or more devices is not OK, the PNIO\_DEV\_COMM function block can then be used to determine which specific devices are not communicating. For details on this status bit, refer to the section, *Status Reporting* in GFK-2571, *RX3i PROFINET Controller Manual.* 

### LEDs on the PROFINET Controller Module

The table below summarizes LED functions. For detailed information about error indications and special blink patterns refer to *Installation* and *Diagnostics* in GFK-2571.

| ОК        | Indicates whether the module is able to perform normal operation.                                                                                                    |  |  |
|-----------|----------------------------------------------------------------------------------------------------|--|--|
| LAN       | Indicates network packets are being processed by the network interface (not just passing through the embedded switch).                                                                                                    |  |  |
| STATUS    | Indicates the condition of the PROFINET Controller during normal operation. It indicates whether an entry other than the startup event is present in the module's local log. STATUS can also indicate whether any of the MAC addresses are invalid. |  |  |
| CONFIG    | Indicates whether the module has received its configuration from the RX3i CPU.                                                                                                    |  |  |
| ACTIVE    | Indicates the status of PROFINET connections.                                                                                                    |  |  |
| USB       | Indicates activity on the USB port.                                                                                                    |  |  |
| Port LEDs | Indicate link speed, link connection and link activity corresponding to the four possible external Ethernet ports.                                                                                                    |  |  |

### **Quick Start**

Installation and initial startup procedures for the PNC include the following steps. Before installing and operating the PNC, refer to GFK-2571, PACSystems RX3i PROFINET Controller Manual for detailed information.

#### 1. Pre-Installation check

### 2. Installing the PNC in an RX3i backplane

The PNC must be installed in the main (CPU) rack of the RX3i system, using a Universal Backplane such as IC695CHS007, CHS012 or CHS016. The PNC supports insertion/removal while power is applied to the system (hot swap). This includes backplane power and field power supplied to the PNC.

The back of the PNC has an exposed heat sink and backplane connector. Before inserting the module into the backplane, remove the plastic knockout in the slot where the module will be placed. The installation slot must match the slot that is selected in the module's hardware configuration.

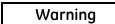

Inserting or removing a PNC with power applied to the system may cause an electrical arc. This can result in unexpected and potentially dangerous action by field devices. Arcing is an explosion risk in hazardous locations. Be sure that the area is non-hazardous or remove system power appropriately before removing or inserting a PNC.

3. Connecting the PNC to the PROFINET network and to a 10BaseT, 100BaseTX or 1000BaseT IEEE 802.3 network for general Ethernet communications

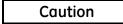

Do not connect two or more ports on the PNC to the same device, either directly or indirectly, unless Media Redundancy is enabled in the PNC's configuration.

If Media Redundancy will be used, do not close the network ring until after the Media Redundancy configuration which contains one node as a Media Redundancy Manager (MRM) has been downloaded to the PNC. If a Media Redundancy Manager is not present, packets can continuously cycle on the network, using up significant network bandwidth.

**Note:** Shielded cable is required for 1 Gbps operation.

### 4. Installing SFP devices

## Warning

Optical SFPs use an invisible laser to generate a fiber-optic signal. Always keep the port covered if a cable is not installed. Do not look into the open port if a cable is not installed.

# Warning

If the surrounding air operating temperature of the PNC is greater than 40°C,SFP devices could have operating temperatures over 70 °C (158 °F). Under these conditions, for your safety, do *not* use bare hands to remove an SFP device from the SFP cage. Use protective gloves or a tool (needle-nose pliers) to avoid handling the hot SFP device directly when removing the SFP device.

#### 5. Installing the USB port driver (optional)

The PNC provides a micro USB port for connection to a computer running Windows 2000, Windows XP, Windows Vista, or Windows 7 operating system. The computer can access the PNC's Command Line Interface function using a terminal application such as Hyperterm. The PNC is provided with a driver-install application that can be used to enable a computer to communicate with a PNC via its USB port. For details on using the Command Line Interface, refer to GFK-2572, Command Line Interface Manual.

### 6. Configuring the PNC and its I/O Devices on a PROFINET network

Proficy Machine Edition is the primary tool used to configure an RX3i PROFINET network. In addition, certain parameters can be set from a computer through the PNC's Command Line Interface. For details on system planning and configuration, refer to chapter 3, in GFK-2571, PACSystems RX3i PROFINET Controller Manual.

### Caution

If an RX3i PNC is extracted from a powered RX3i backplane, it loses power immediately which may result in data loss. Do not remove or insert the device while downloading hardware configuration to the system.

When the PNC is plugged back into a powered backplane, the PNC restores data from the internal non-volatile memory. If however, the RX3i CPU has configuration data for the PROFINET Controller, it re-delivers the data to the PNC, superseding parameters previously stored in non-volatile memory.

# Release History

| Version        | Firmware Revision | Date      | Comments                                                                                                    |
|----------------|-------------------|-----------|----------------------------------------------------------------------------------------------------|
| IC695PNC001-AJ | 2.11              | Feb. 2015 | Increased number of Profinet Devices that PNC can control from 64 to 128. Still limited to 63 devices in an MRP Ring if the PNC is the MRP Ring Manager.  Added new "SFP OK" status bits to existing PNC status dword.  Introduced new "Critical Network Port" diagnostic fault configuration and logging. Configuring ports as critical also forces Cu ports to 100 Mbps. |
| IC695PNC001-AH | 2.05              | June 2014 | Adds support for Genius Communication Gateway (GCG001) module (COMMREQ support)                                                                                                    |
| IC695PNC001-AG | 2.00              | Dec. 2013 | Adds remote PROFINET IO to PACSystems RX3i Hot Standby Redundancy systems. Also adds MRP status bits. For details, see "New Features and Enhancements" on page 8.                                                                                                    |
| IC695PNC001-AF | 1.23              | Aug. 2013 | Corrects issue storing PROFINET device configuration greater than 64K bytes in size. For details, see GFK-2573F.                                                                                                    |
| IC695PNC001-AE | 1.22              | Jul. 2013 | Corrects an issue where, in some configurations, the PNC entered a mode that caused it to repeatedly power up.                                                                                                    |
| IC695PNC001-AD | 1.21              | Jul. 2012 | Addresses a power up issue affecting the following revisions IC695PNC001-AB and IC695PNC001-AC. Although no units that exhibited this issue were shipped, it is recommended to update firmware to prevent the possibility of encountering a power up issue in the field.                                                                                                   |
| IC695PNC001-AC | 1.20              | Mar. 2012 | Adds support for up to 255 PROFINET IO Devices per RX3i CPU.                                                                                                    |
| IC695PNC001-AB | 1.10              | Dec. 2011 | Adds support for SNMP and LLDP standards to facilitate network management.  Provides enhanced Revision Information in the Explore PROFINET Networks tool.                                                                                                    |
| IC695PNC001-AA | 1.00              | Jun. 2011 | Initial release. Supports GSDML Version 2.2 and previous.                                                                                                    |

# Important Product Information for this Release

# **Upgrades**

The PNC can be field-upgraded to firmware version 2.11 using the Winloader firmware upgrade kit 82A1790-MS10-000-A9, which can be downloaded from http://support.ge-ip.com.

### Compatibility

The following CPU firmware, programming software and backplane hardware versions are required to use the features introduced in PNC release 2.11 and later:

| Subject              | Feature                                     | Minimum Version Required                    |  |  |
|----------------------|---------------------------------------------|---------------------------------------------|--|--|
| PLC CPU Firmware     | RX3i PNC001 release 2.11 (or later)         | CRU320 Primary Firmware Release 8.40        |  |  |
| Version Requirements | Hot Standby Redundancy with PROFINET I/O    | CRU320 Boot Firmware Release 5.10           |  |  |
|                      |                                             | (Other CPU models are not supported)        |  |  |
|                      | RX3i PNC001 Release 2.00                    | CRU320 Primary Firmware Release 8.00        |  |  |
|                      | Hot Standby Redundancy with PROFINET I/O    | CRU320 Boot Firmware Release 5.10           |  |  |
|                      |                                             | (Other CPU models are not supported)        |  |  |
|                      | Non Hot Standby Redundancy system           | CPU320/CPU315 Primary Firmware Release 7.13 |  |  |
|                      |                                             | CPU320/CPU315 Boot Firmware Release 5.10    |  |  |
|                      |                                             | CPE310/CPE305 Primary Firmware Release 7.10 |  |  |
|                      |                                             | CPE310/CPE305 Boot Firmware Release 7.10    |  |  |
|                      |                                             | CRU320 Primary Firmware Release 8.00        |  |  |
|                      |                                             | CRU320 Boot Firmware Release 5.10           |  |  |
|                      |                                             | (Other CPU models are not supported)        |  |  |
| Programmer version   | RX3i PNC001 Release 2.11 (or later)         | PME 8.50 SIM 9 or 8.60 SIM 1                |  |  |
| requirements         | • 128 Profinet Device Support <sup>††</sup> |                                             |  |  |
|                      | "Critical Network Port" ††                  |                                             |  |  |
|                      | RX3i PNC001 Release 2.00 (or later)         | Proficy Machine Edition 8.00 SIM 5          |  |  |
|                      | Hot Standby Redundancy with PROFINET I/O    |                                             |  |  |
|                      | Non Hot Standby Redundancy system using     |                                             |  |  |
|                      | CRU320                                      |                                             |  |  |
|                      | RX3i PNC001 Release 2.00 (or later)         | Proficy Machine Edition 7.00 SIM 8          |  |  |
|                      | Non Hot Standby Redundancy system           |                                             |  |  |
| VersaMax PROFINET    | As a redundantly-controlled I/O Device      | IC200PNS001/0 Firmware Release 2.00         |  |  |
| Scanner              | As a simplex I/O Device                     | IC200PNS001/002 Firmware Release 1.00       |  |  |

<sup>&</sup>lt;sup>††</sup>Attempts to store a configuration utilizing this feature to a prior-release PNC will result in an "Unable to deliver configuration to module" fault, leaving the PNC un-configured.

### **New Features and Enhancements**

Firmware version 2.11 adds support for the following new features:

- Increased number of Profinet Devices that PNC can control from 64 to 128.
- Added new "SFP OK" status bits to existing PNC status dword.
- Introduced new "Critical Network Port" diagnostic fault configuration and logging.

### Problems Resolved in This Release

None

# Restrictions and Open Issues

## Restrictions and Open Issues related to PNC Operational Behavior

| Issue                                                                                                    | Description                                                                                                    |
|----------------------------------------------------------------------------------------------------|----------------------------------------------------------------------------------------------------|
| PNC indicates premature MRP Ring closure and logs extra Ring Closed/Ring Open faults when network cable reconnected                                              | <ol> <li>There are 2 scenarios that can cause the PNC to indicate that an MRP Ring is closed when in fact it is still open. The scenarios are:</li> <li>When either an RX3i PNS or PNC that participate in the MRP ring as an MRP Client communicating via Copper or Fiber SFPs is powered-up in the MRP ring, extra Ring Closed/Ring Open faults are logged in the I/O fault table. A Ring Closed fault occurs during the initial stage of the PNS/PNC power-up, followed by a Ring Open fault in the middle of the PNS/PNC power-up sequence, and finally a Ring Closed fault occurs when the PNS/PNC completes power-up (OK LED on).</li> <li>When the first of two MRP ring breaks is restored, extra Ring Closed/Ring Open faults are logged in the I/O fault table. Upon restoration of the first ring break, a Ring Closed fault occurs, followed by a Ring Open fault. Then upon restoration of the second ring break, a final Ring Closed fault occurs. The duration between faults is a function of the PNC's configured MRP Default Test Interval and Test Monitoring Count.</li> </ol> |
|                                                                                                    | When either of the two scenarios is invoked, the user sees extra Ring Closed/Ring Open faults in the I/O Fault Table. The extra Ring Closed/Ring Open fault may be ignored.                                                                                                    |
| Store of HWC to the PNC may result in 3 IOC Software Faults                                                                                                    | On very rare occasions, storing a very large I/OLAN intensive hardware configuration to the PNC may result in 3 IOC Software faults. The faults tend to occur after a large number of changes are made to the hardware configuration or the current hardware configuration in the system is cleared prior to storing a new configuration.  If the controller is Faulted, clear the I/O Fault Table to recover. Otherwise, no additional steps need be taken and the faults may be ignored.                                                                                                    |
| STXPNS001 Firmware revision is not displayed correctly when viewed using Proficy Machine Edition PROFINET Explorer                                               | Proficy Machine Edition does not display firmware revision information correctly for the STXPNS001. To view the correct firmware revision information, use HyperTerminal.                                                                                                    |
| Clearing RX3i controller memory when it contains a mismatched configuration of Slice I/O causes the programming software to disconnect and the RX3i PNC to reset | Downloading a mismatched configuration for a Slice IO node and then clearing the RX3i CPU's memory causes Proficy Machine Edition to disconnect and the RX3i PNC to reset itself.  To recover from this fault, either:  Wait for PNC to auto reset and the OK LED to turn on (solid green), then clear the PLC user memory.  Power cycle the PLC without a battery/energy pack attached.  Storing the valid configuration will allow the system to start up without any faults.                                                                                                    |
| Loss of IO Device following hot insertion of mismatched VersaMax I/O module                                                                                      | In very rare cases, hot insertion of a mismatched VersaMax I/O module (for example, an MDL650 in a slot configured for an MDL640) into the VersaMax PNS can cause a loss of connection between the PNS and the controlling PNC(s). No user action is required. When this behavior is seen, the controlling PNC(s) will automatically reconnect to the VersaMax PNS.                                                                                                    |
| Unintended LED blink pattern                                                                                                    | When an overtemperature condition occurs, the PNC001 will blink this pattern: PORT 1, PORT 2, and STATUS LEDs on red for 0.5 seconds (all other LEDs off), then PORT 3 and PORT 4 LEDs on red for 0.5 seconds (all other LEDs off). This is not the correct pattern, as documented in the PACSystems RX3i PROFINET Controller Manual (GFK-2571).                                                                                                    |

| Issue                                                                                                    | Description                                                                                                    |  |  |  |
|----------------------------------------------------------------------------------------------------|----------------------------------------------------------------------------------------------------|--|--|--|
| Unexpected Loss of Device faults                                                                                                    | Loss of Device faults for currently connected devices may appear in the PLC I/O Fault table and/or PNC local log when the PNC is reset via its reset pushbutton.                                                                                                    |  |  |  |
| Unintended operation of PNIO_DEV_COMM function block                                                                                 | The power flow output of the PNIO_DEV_COMM function block provides validation of the input parameters and confirms that the PNC has locally processed the configuration of the specified I/O Device. As currently implemented, the power flow output will not turn ON until after the PNC has made its first attempt to connect to the specified I/O Device. Therefore, we recommend the user not rely on power flow output for parameter validation.                                                                                                    |  |  |  |
| IOC SW Fault with large configurations                                                                                               | When storing a configuration to the PNC that is close to the upper limit of the controlling PLC's user memory, the store may fail with an IOC SW Fault logged in the PLC's I/O Fault table. The work-around to resolve this issue is to clear the PLC's existing configuration and store the configuration again.                                                                                                    |  |  |  |
| PNC's restart button Push and Hold<br>behavior takes up to 1 second for CRU320<br>to detect that PNC is no longer available          | When the PNC reset button is held down for more than 1 second, the CPU can take up to 1 second to detect the loss of the PNC (after the PNC module resets). This causes a delay in the CPU detecting the Loss of IOC, and in taking the appropriate fault actions (setting point faults, stopping the controller if Loss of or Missing I/O Controller faults are configured as Fatal, etc.)  In a Hot Standby Redundancy System, if the system is synchronized and the PNC in question is in the active unit, this also causes a delay in the redundant system failing over to the backup unit. If this delay exceeds the Redundancy Data Hold Time (RDHT) for a given I/O Device, that IO Device will disconnect from the backup unit before the failover occurs.  It is not recommended to use the PNC reset button in a normally operating system. If the reset button must be used, it is recommended to first attempt a brief press and release of the PNC reset button (the PNC should reset as soon as the button is released). Only if the first attempt fails should the PNC button be depressed until the PNC resets (approximately 2-3 seconds). |  |  |  |
| Breaking and reconnecting an MRP ring<br>by pulling either of the two MRM ports of<br>the PNC causes extra ring open/close<br>faults | In some cases, if the network is broken and repaired at either of the two ring ports of a PNC configured to be the MRM, extra I/O Bus Fault-Redundant Ethernet network ring broken (open) and I/O Bus Fault-Redundant Ethernet network ring okay (closed) faults are logged in both the I/O Fault Table and the PNC Local Log when the ring is repaired.  These additional faults can safely be ignored as long as the last fault to be logged is I/O Bus Fault-Redundant Ethernet network ring okay (closed).  Additional verification of ring status can be obtained by issuing a show rdnMedia command using the PNC's CLI interface.                                                                                                    |  |  |  |

# Restrictions and Open Issues related to the Command Line Interface

| Restriction/Open Issues                        | Description                                                                                                    |  |  |
|------------------------------------------------|----------------------------------------------------------------------------------------------------|--|--|
| Invalid help response for invalid CLI commands | Occasionally, the CLI will return invalid help suggestions if the user attempts to get help on an invalid command by using the question mark key. Attempting to issue the command based on this help text will result in an "Error: Bad command" response from the CLI.  Use the help command to view a list of available commands.  For more information on available CLI commands, please refer to the PACSystems RX3i High-Speed I/O LAN Command Line Interface Manual, GFK-2572A. |  |  |
| Page function not available                    | The output paging function, as described in the <i>shConfig</i> command, is not currently functioning.                                                                                                    |  |  |
| Response to invalid command entry              | The error message displayed in response to an invalid show port help command does not provide useful information. Example: show port fdp help is an invalid command. To see a list of valid parameters for the show port command, type show port?                                                                                                    |  |  |

| Restriction/Open Issues        | Description                                                                                                    |  |  |
|--------------------------------|----------------------------------------------------------------------------------------------------|--|--|
| "telnetd" command response     | The CLI does not echo the new number of max connections in its response to the<br>telnetd <maxconnections> command. However, the command still functions properly,<br/>and updates the maximum number of telnet connections.</maxconnections>                                                  |  |  |
| "log details" command response | When displaying numerous local log table entries using the <i>log details</i> command, sometimes erroneous blank characters appear within the display. Use the <i>log details</i> < <i>log entry number&gt;</i> command to view the disrupted log table entry. Example: <i>log details</i> 99. |  |  |
| "term" command response        | Occasionally, the CLI does not respond to the "term" command. To recover, restart the terminal emulation program.                                                                                                    |  |  |

# **Operational Notes**

| Operational Note                                                                                                    | Description                                                                                                    |                                                                                                    |                                                                                                   |                                                                                                    |
|----------------------------------------------------------------------------------------------------|----------------------------------------------------------------------------------------------------|----------------------------------------------------------------------------------------------------|---------------------------------------------------------------------------------------------------|----------------------------------------------------------------------------------------------------|
| Minimum I/O Update Rates for<br>Bumpless Operation in a Ring<br>Topology                                                                                                    | If your application requires the PROFINET I/O to operate in a bumpless fashion (no Loss of Device faults and no defaulting of I/O) through a break in the ring, then the I/O Update Rates of <b>all</b> of the devices in that ring must be no smaller than the Minimum I/O Update Rate described below.  When <b>no third party items</b> participate in the ring:                                                                                                    |                                                                                                    |                                                                                                   |                                                                                                    |
|                                                                                                    | PNC's Ring<br>Ports                                                                                                    | I/O-Devices in<br>the Ring                                                                                             | Minimum<br>I/O Update<br>Rate                                                                     | Additional Media<br>Redundancy Manager<br>requirements                                                                                                    |
|                                                                                                    | Ports 1 and 2<br>both operating<br>at 100Mbps                                                                                                    | No RX3i<br>PROFINET<br>Scanners                                                                                        | 1ms                                                                                               | None                                                                                                    |
|                                                                                                    |                                                                                                    | An RX3i<br>PROFINET<br>Scanner using<br>Ports 1 and 2 for<br>the ring                                                  | 2ms                                                                                               | None                                                                                                    |
|                                                                                                    |                                                                                                    | An RX3i<br>PROFINET<br>Scanner using<br>Port 3 or 4 for<br>the ring                                                    | 16ms                                                                                              | Set Default Test Interval<br>to 10ms.<br>Set Test Monitoring<br>Count to 2.                                                                                          |
|                                                                                                    | Ports 1 or 2<br>operating at<br>1000Mbps<br>Ports 3 or 4<br>(any speed)                                                                                                    |                                                                                                    | 16ms                                                                                              | Set Default Test Interval<br>to 10ms.<br>Set Test Monitoring<br>Count to 2.                                                                                          |
|                                                                                                    | Iarger of the follow<br>ring:  The smallest<br>the largest we<br>example, if the<br>96ms, the rat                                                                                                    | wing two options, reg<br>I/O Update Rate sele<br>orst-case ring recove<br>te manufacturer stat<br>e needs to be more t | gardless of which<br>ctable within PM<br>ery time among t<br>es that the worst<br>han 96ms divide | mum I/O Update Rate is the PNC ports are used for the E that is more than 1/3 of the third party items. For t-case ring recovery time is the by 3 which is 32ms. The |
|                                                                                                    | ■ 16ms.<br>When using a                                                                                                    |                                                                                                    | <sup>-</sup> 16ms, you must                                                                       | set the Media Redundancy<br>st Monitoring Count to 2.                                                                                                    |
| Storing updated media redundancy protocol (MRP) configurations to large operating MRP ring networks with fast IO update rates configured can result in PROFINET I/O device Loss/Add faults | When storing Media Redundancy Protocol (MRP) configuration updates to an operating MRP ring network, users may infrequently observe one or more pairs of "Loss of Device" and subsequent "Addition of Device" faults regarding PROFINET I/O Device faults on the network. This is expected behavior and is more likely to occur on ring networks with a large number of PROFINET I/O Devices acting as MRCs with very fast I/O Update Rates configured.  Because changing MRP configuration settings requires each MRC to break and reconnect its own connections to the ring network, IP packets on the network may |                                                                                                    |                                                                                                   |                                                                                                    |
|                                                                                                    | be lost as this flurry of connections to the ring network, IP packets on the network. Since a PROFINET I/O Device is considered lost if it misses three consecutive I/O data transactions, if three consecutive I/O data packets from a particular PROFINET I/O Device are lost due to network reconfiguration, the device will appear to be lost to the PNC and a Loss of I/O Device is logged. When the network stabilizes, the PNC will be able to reestablish connection with the lost IO Device and an Addition of I/O Device fault will be logged.                                                             |                                                                                                    |                                                                                                   |                                                                                                    |

| Operational Note                                                                                                    | Description                                                                                                    |
|----------------------------------------------------------------------------------------------------|----------------------------------------------------------------------------------------------------|
| Data packets arriving on ports<br>blocked by Media Redundancy<br>Protocol (MRP) still forwarded over<br>mirrored ports                                                    | When a network is configured for MRP operation, MRCs and Media Redundancy Managers (MRMs) can put one of their ring ports into a "Blocking" state. MRP uses this blocked port state to break the continuous ring and allow only MRP management traffic to pass through the blocked port. All of the non-MRP management traffic is blocked from ingress or egress of the blocked port. If the port has been set up using the port mirroring "monport" command, to monitor traffic on the blocked port, <u>all</u> of the traffic that arrives at the blocked port is mirrored to the configured monitor port regardless of whether or not the traffic is MRP management traffic. This makes it appear that the traffic is being sent or received on the blocked port even though it is not. |
| Network monitoring devices should<br>be directly connected to mirrored PNC<br>ports                                                                                       | When using the port mirroring "monport" command to monitor Ethernet traffic, you should directly connect your PC/Laptop to the port on the PNC that is monitoring the traffic. If there is an intervening switch in the mirrored path, the mirrored traffic will corrupt the intervening switch's routing table. A corrupted routing table can cause dropped Ethernet packets, resulting in the loss of PROFINET I/O and/or other Ethernet communication.                                                                                                    |
| PROFINET IO Device Loss/Add Faults<br>for 3rd party I/O devices may occur<br>on hardware configuration store in<br>some large network configurations                      | When storing hardware configurations with more than 64 PROFINET I/O Devices that include multiple PNC modules and 3rd party PROFINET I/O Devices on a single network, occasional Loss/Addition of I/O Device faults may be logged for some 3rd Party PROFINET I/O devices. The devices should operate normally after being reacquired by their controlling PNC module. The Loss/Addition faults can be disregarded.                                                                                                    |
| PROFINET DCP – Direct Connection indicates that "no valid Ethernet adapters are available for PROFINET DCP discovery (must run PME as Administrator to use this feature)" | Beginning with PME 8.60, the PROFINET DCP tool requires elevation to administrator privilege to run when it is launched by right-clicking on a PNC. Since the PME installation does not setup PME or any of its internal tools to run at the administrator privilege level, you will have to inform Windows that you want it to run PME as an administrator. There are two ways do this:                                                                                                    |
|                                                                                                    | <ol> <li>Right click on the PME icon (and any other shortcuts associated with PME) and select properties. Then select the Compatibility tab and check the checkbox for "Run this program as an administrator."</li> <li>Right click on the PME icon and select properties. Then select the Advanced button and check the checkbox "Run as administrator." This method shows "Run as administrator" in <b>bold</b> when you right click on the icon in the future.</li> </ol>                                                                                                    |
|                                                                                                    | You may also launch the PROFINET DCP tool from the Utilities tab menu in PME. However, this launch method does not provide full functionality of the tool. That is, it does not compare I/O devices found to any configuration in the PME Project. Also, if PME was not launched as an administrator, this method of launching the DCP tool requests the user's permission to elevate access to administrator privilege.                                                                                                    |